## **Compétences travaillées**

**DIC.1.4** Participer à l'organisation de projets, la définition des rôles, la planification (se projeter et anticiper) et aux revues de projet.

**OTSCIS.2.2** Lire, utiliser et produire, à l'aide d'outils de représentation numérique, des choix de

solutions sous forme de dessins ou de schémas.

**DIC.2.1** Réaliser, de manière collaborative, le prototype d'un objet pour valider une solution.

# Réalisation de votre objet

# **REALISER LE CROQUIS DE VOTRE SOLUTION**

#### Dans cette étape, la **solution va prendre forme**, la **fonctionnalité et l'esthétique** vont se réunir. Toute l'équipe doit se **ressembler** pour donner son avis avant le croquis final.

N'oubliez pas que votre produit devra être **modélisé en 3D** donc restez réaliste.

Pour accélérer la numérisation, le croquis devra se transformer en **un plan avec les dimensions**.

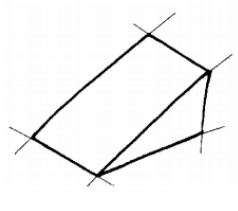

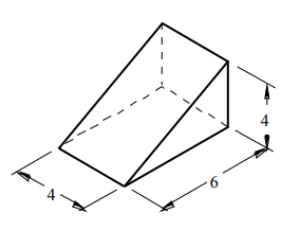

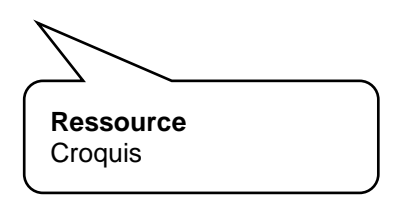

croquis

#### plan final

## **REALISER LE MODELE 3D DE VOTRE SOLUTION**

Après validation des solutions en accord avec le cahier des charges, la CAO permet de produire le prototype à l'aide des outils à commandes numériques (fraiseuse, **imprimante 3D**).

L'élève responsable de cette étape devra suivre le cursus de formation et suivre les étapes suivantes :

- Choisir son logiciel de modélisation **TinkerCad** ou **Sketchup.**
- Suivre les **vidéos tutoriels** en liens sur le site.
- Ensuite, vous devrez vous impliquer dans la réalisation du croquis afin d'éviter les difficultés de modélisation.
- Modéliser votre objet. Attention aux sauvegardes régulières !!!
- Exporter votre fichier 3D au format **STL**.
- Enregistrer votre fichier / Nom du fichier : "**3ex\_Ilotx\_Modele\_3D**" *Fichiers à archiver en fin de projet.*

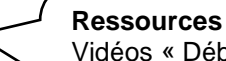

Vidéos « Débuter avec Sketchup » Vidéos « Débuter avec TinkerCad » Tutoriel « Se connecter à TinkerCad »

#### **ARCHIVAGE DU PROJET**

Tous les documents suivants seront archivés sur le disque « Partage » d'un membre de l'équipe : **Partage/Technologie** Nom du dossier à créer : **3ex\_Ilotx\_Projet**

- **3ex\_Ilotx\_Diagramme\_FAST**
- **3ex\_Ilotx\_Tableau de caracterisation**
- **3ex\_Ilotx\_Modele\_3D**

### **FABRICATION DU PROTOTYPE**

A partir de votre modèle 3D exporté au format STL, **l'imprimante 3D** va réaliser un prototype de votre pièce en **PLA** (matière plastique d'origine végétale).

Particulièrement indiquée pour la réalisation de prototypes, l'impression 3D permet de réaliser une pièce mécanique par **superpositions successives de fines couches de matière**, alors que les techniques classiques d'usinage fonctionnent traditionnellement par soustraction ou enlèvement de matière (perçage, fraisage, tournage, etc.).

Cette étape étant particulièrement chronophage, votre professeur se chargera de lancer votre impression au cour de la journée.

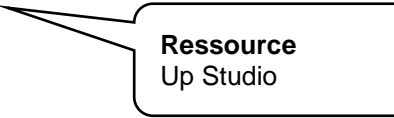